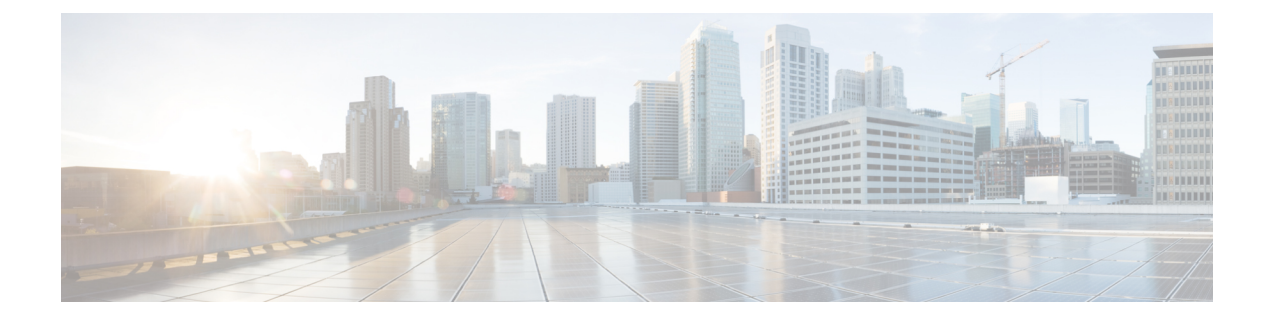

# **Installing the Software**

This chapter contains the following sections:

• Installing the [Software,](#page-0-0) on page 1

# <span id="page-0-0"></span>**Installing the Software**

Installing software on the router involves installing a consolidated package (bootable image). This consists of a bundle of subpackages (modular software units), with each subpackage controlling a different set of functions.

It is better to upgrade software in a planned period of maintenance when an interruption in service is acceptable. The router needs to be rebooted for a software upgrade to take effect.

## **Licensing**

This section contains the following:

#### **Cisco Software Licensing**

Cisco software licensing consists of processes and components to activate Cisco IOS software feature sets by obtaining and validating Cisco software licenses.

You can enable licensed features and store license files in the bootflash of your router. Licenses pertain to consolidated packages, technology packages, or individual features.

The IR1800 uses Enhanced Smart Licensing, which is discussed in detail in the next chapter.

#### **Consolidated Packages**

To obtain software images for the router, go to: <https://software.cisco.com/download/home/286200112>

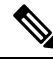

All of the IOS-XE feature set may not apply to the IR1800. Some features may not have been implemented yet, or are not appropriate for this platform. **Note**

An image-based license is used to help bring up all the subsystems that correspond to a license. This license is enforced only at boot time.

One of the following image-based licenses can be pre-installed on the IR1800 router:

- Network-Essentials
- Network-Advantage

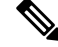

**Note** Details of the Network-Essentials and Network-Advantage contents can be found in the [product](https://www.cisco.com/c/en/us/products/collateral/routers/catalyst-ir1800-rugged-series-routers/nb-06-cat-ir1800-rugged-ser-rout-ds-cte-en.html) data sheet.

#### **Network-Essentials**

The **Network-Essentials** technology package includes the baseline features. It also supports security features.

The **Network-Essentials\_npe** technology package (npe = No Payload Encryption) includes all the features in the Network-Essentials technology package without the payload encryption functionality. This is to fulfill export restriction requirements. The Network-Essentials ape is available only in the Network-Essentials ape image. The difference in features between the Network-Essentials package and the Network-Essentials\_npe package is therefore the set of payload encryption features such as IPsec and Secure VPN.

#### **Network-Advantage**

The **Network-Advantage** technology package includes all crypto features.

The **Network-Advantage\_npe** package (npe = No Payload Encryption) includes all the features in the **Network-Advantage** technology package without the payload-encryption functionality. This is to fulfill export restriction requirements. The **Network-Advantage\_npe** package is available only in the **Network-Advantage\_npe** image. The difference in features between the **Network-Advantage** package and the **Network-Advantage\_npe** package is therefore the set of payload-encryption-enabling features such as IPsec and Secure VPN.

### **How to Install the Software for Cisco IOS XE**

To install the software, use one of the following methods described in this section to use the software from a consolidated package or an individual package.

#### **Installing the Cisco IOS XE Release**

When the device boots up with Cisco IOS XE image for the first time, the device checks the installed version of the ROMMON, and upgrades if the system is running an older version. During the upgrade, do not power cycle the device. The system automatically power cycles the device after the new ROMMON is installed. After the installation, the system will boot up with the Cisco IOS XE image as normal.

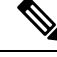

When the device boots up for first time and if the device requires an upgrade, the entire boot process may take several minutes. This process will be longer than a normal boot due to the ROMMON upgrade. **Note**

The following example illustrates the boot process of a consolidated package:

```
Router# configure terminal
Router(config)#boot system bootflash:/ir1800-universalk9.17.06.01prd18.SPA.bin
Router(config)#config-register 0x2102
```
Router(config)#**exit** \*Nov 7 00:07:06.784: %SYS-5-CONFIG\_I: Configured from console by console Router# Router#**show run | inc license** license udi pid IR1800-K9 sn FCW2150TH0F license boot level network-advantage Router# Router#**reload ?** /noverify Don't verify file signature before reload. /verify Verify file signature before reload. at Reload at a specific time/date cancel Cancel pending reload in Reload after a time interval pause Pause during reload reason Reload reason  $\langle cr \rangle$   $\langle cr \rangle$ Router#**reload /verify** System configuration has been modified. Save? [yes/no]: **yes** Building configuration... [OK] \*Nov 7 00:08:48.101: %SYS-2-PRIVCFG\_ENCRYPT: Successfully encrypted private config file Verifying file integrity of bootflash:/ir1800-universalk9.17.06.01prd18.SPA.bin...........

....................................

Embedded Hash SHA1 : B0315BDC4F545D624BB128CE0FFAA468E6EF7587 Computed Hash SHA1 : B0315BDC4F545D624BB128CE0FFAA468E6EF7587 Starting image verification Hash Computation: 100%Done! Computed Hash SHA2: 03febcc07fbeadeed664f2f5ef87f6c3 5b343e6f7aecdd70e50e5203909aec8f 3d276529d2a6af6859d4c77237f812d5 0da93678edc942c8874edca2d5224101 Embedded Hash SHA2: 03febcc07fbeadeed664f2f5ef87f6c3 5b343e6f7aecdd70e50e5203909aec8f 3d276529d2a6af6859d4c77237f812d5 0da93678edc942c8874edca2d5224101

Digital signature successfully verified in file bootflash:/ir1800-universalk9.16.10.01.SPA.bin Signature Verified

Proceed with reload? [confirm]**<Enter>**

\*Jul 9 06:43:37.910: %SYS-5-RELOAD: Reload requested by console. Reload Reason: Reload Command. Jul 9 14:43:59.134: %PMAN-5-EXITACTION: R0/0: pvp: Process manager is exiting: process exit with reload chassis code

watchdog watchdog0: watchdog did not stop! reboot: Restarting system

Press RETURN to get started!

## **ROMMON Images**

A ROMMON image is a software package used by ROM Monitor (ROMMON) software on a router. The software package is separate from the consolidated package normally used to boot the router.

An independent ROMMON image (software package) may occasionally be released and the router can be upgraded with the new ROMMON software. For detailed instructions, see the documentation that accompanies the ROMMON image.

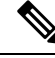

A new version of the ROMMON image is not necessarily released at the same time as a consolidated package for a router. **Note**

## **File Systems**

The following table provides a list of file systems that can be seen on the Cisco IR1800 router.

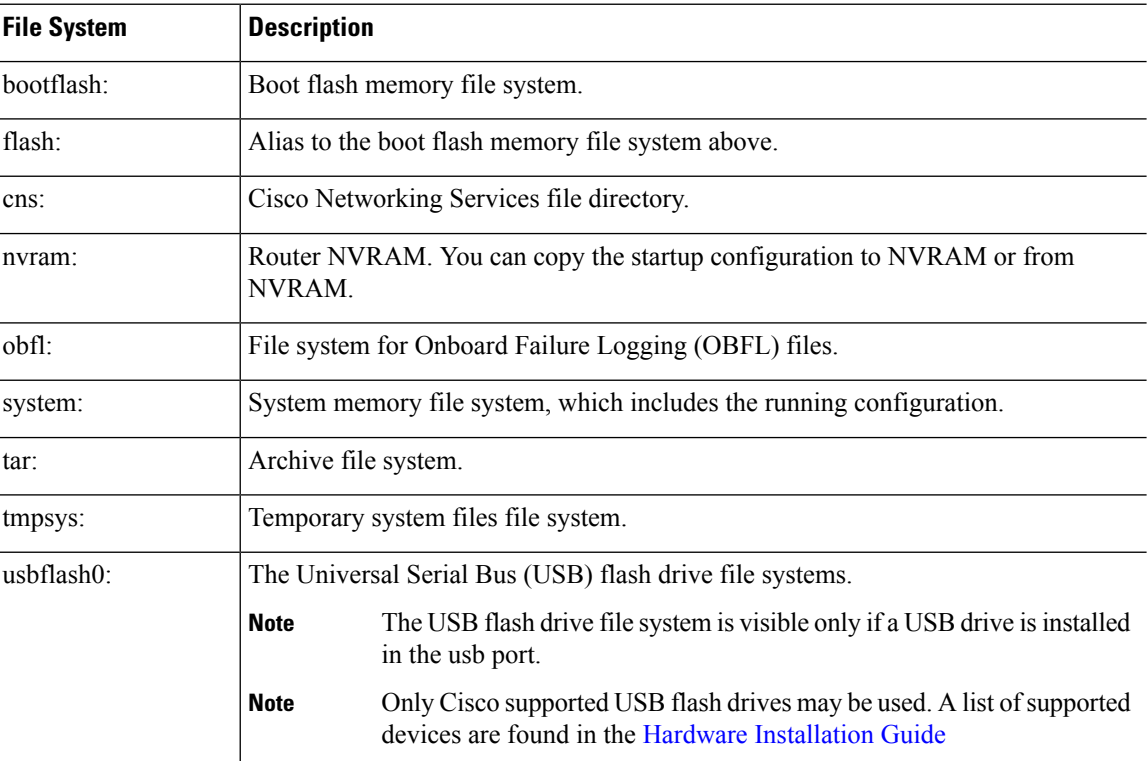

#### **Table 1: Router File Systems**

Use the **?** help option if you find a file system that is not listed in the table above.

## **Option to Enable or Disable USB Access**

USB flash drives offer inexpensive and easy storage space for the routers to store the images, configuration files and other files.

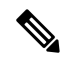

The IR1800 supports ext2 and vfat file systems for USB flash drives. Only Cisco approved USB Flash drives may be used. **Note**

The IR1800 supports hot plug/unplug of USB flash drives. To access the USB flash drive, insert the device into Router's USB interface. Once the USB is recognized, an alert message is seen on the console:

Aug 1 11:08:53.198 PDT: %IOSD\_INFRA-6-IFS\_DEVICE\_OIR: Device usbflash0 added

After this message is seen, the USB flash drive is accessible. Users can access the USB contents using the **dir usbflash0:** command:

```
Device#dir usbflash0:
Directory of usbflash0:/
   5 drwx 512 Aug 23 2019 10:42:18 -07:00 System Volume Information
   6 -rwx 35 Aug 27 2019 17:40:38 -07:00 test.txt
206472192 bytes total (206470144 bytes free)
Device#
```
Contents can be copied to and from the USB flash drive using the copy command. Once the copy is complete, a log message showing number of bytes copied is displayed.

```
Device#copy flash:test.txt usbflash0:
Destination filename [test.txt]? <Enter>
Copy in progress...C
35 bytes copied in 0.020 secs (1750 bytes/sec)
Device#
```
While hot plug/unplug of a USB flash drive is supported, the functionality comes with security vulnerabilities. To prevent users from copying sensitive information to the USB flash drive, USB enable/disable functionality has been added.

By default, the USB flash drive is enabled. If a user wishes to disable USB, they can do so using the disable command:

```
Device# config terminal
Device(config)#platform usb disable
```
#### Device(config)#**end**

Once the USB flash drive has been disabled, the file system is not shown on the Device and syslog messages will not be displayed when the USB is inserted. Users will not be able to access the contents of the USB.

For example:

```
Device#dir usbflash0:
dir usbflash0:
    \hat{ }% Invalid input detected at '^' marker.
Device#
```
The USB is enabled by issuing a '**no**' with the disable command:

Device#**config terminal**

Device(config)#**no platform usb disable** Device(config)#**end**

The USB status can be displayed using the following command:

```
Device#show platform usb status
USB enabled
Device#
```
The USB port could be considered a potential security risk. If you wish to disable the USB port, use these steps:

```
Configure terminal
platform usb disable
exit
```
show platform usb

## **Autogenerated File Directories and Files**

This section discusses the autogenerated files and directories that can be created, and how the files in these directories can be managed.

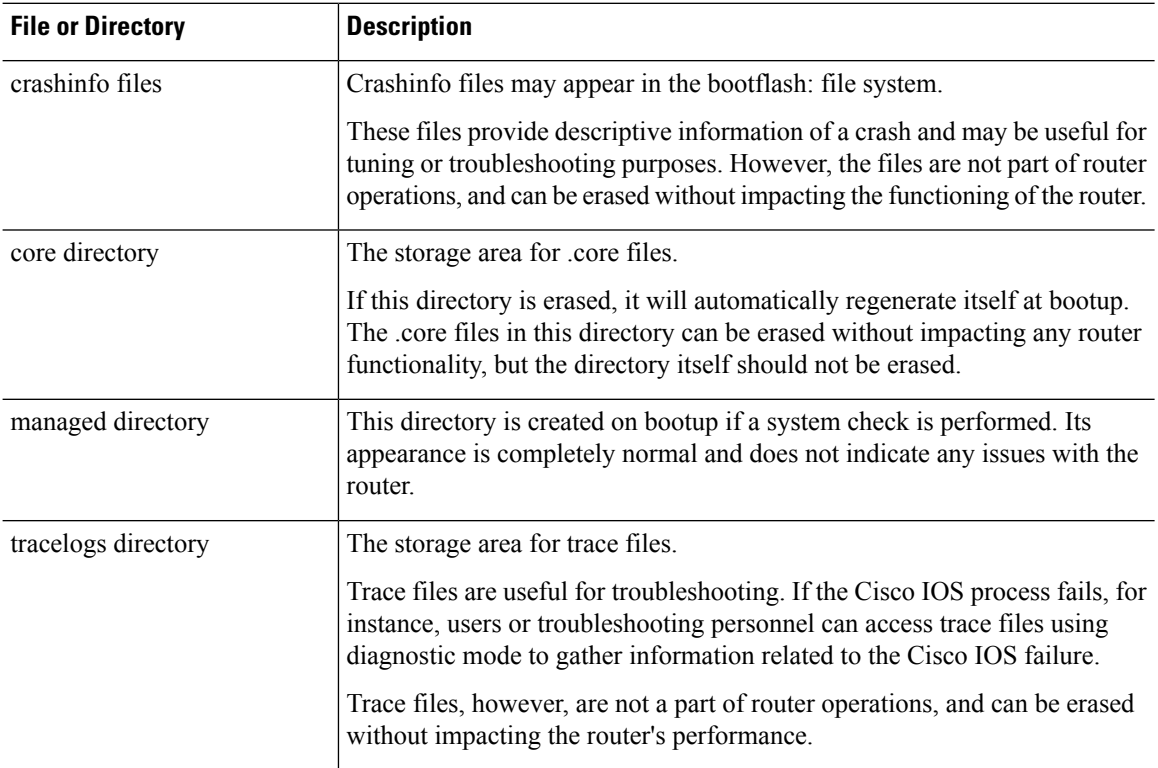

#### **Table 2: Autogenerated Files**

#### **Important Notes About Autogenerated Directories**

Important information about autogenerated directories include:

Ш

• Autogenerated files on the bootflash: directory should not be deleted, renamed, moved, or altered in any way unless directed by Cisco customer support.

Altering autogenerating files on the bootflash: may have unpredictable consequences for system performance. **Note**

• Crashinfo files and files in the core and tracelogs directory can be deleted.

### **Flash Storage**

Subpackages are installed to local media storage, such as flash. For flash storage, use the **dir bootflash:** command to list the file names.

**Note** Flash storage is required for successful operation of a router.

### **LED Indicators**

For information on LEDs on the router, see "LED Indicators" in the "Product Overview" section of the Hardware [Installation](https://www.cisco.com/content/en/us/td/docs/routers/access/IR1800/hig/b-ir1800-hig.html) Guide.

To monitor the LED status of the system, the alarm and interface ports, the show LED command line is supported in IOS mode.

Router# **show LED** SYSTEM LED : Green

```
GigabitEthernet0/0/0 LED : On
GigabitEthernet0/1/0 LED : Off
GigabitEthernet0/1/1 LED : Off
GigabitEthernet0/1/2 LED : Off
GigabitEthernet0/1/3 LED : Off
```

```
*Cellular 0/4*
LTE module Enable LED : Green
LTE module SIM 0 LED : Green
LTE module SIM 1 LED : Yellow
LTE module GPS LED : Off
LTE module RSSI 0 LED : On
LTE module RSSI 1 LED : On
LTE module RSSI 2 LED : On
LTE module RSSI 3 LED : On
```
\*Cellular 0/5\* LTE module Enable LED : Green LTE module SIM 0 LED : Green LTE module SIM 1 LED : Off LTE module GPS LED : Off LTE module RSSI 0 LED : On LTE module RSSI 1 LED : On LTE module RSSI 2 LED : On LTE module RSSI 3 LED : Off

I

Router#

## **Related Documentation**

For further information on software licenses, see the Smart Licensing chapter.